## **1. Laden sie die Siilo App kostenlos herunter (1 Minute)**

Öffnen Sie den App Store oder Google Play Store auf ihrem Smartphone. Suchen Sie nach Siilo und laden Sie die App kostenlos herunter.

## **2. Melden Sie sich an (3 Minuten)**

Öffnen Sie die Siilo App und folgen Sie den Schritten, um sich zu registrieren.

Die Anmeldung ist komplett kostenlos, es entstehen auch keine späteren Kosten.

## **3. Schreiben Sie eine Nachricht (1 Minute)**

Wenn Sie den QR-Code unten einscannen, sind Sie direkt mit uns verbunden und können eine Nachricht, aber auch Bilder oder Videos schicken.

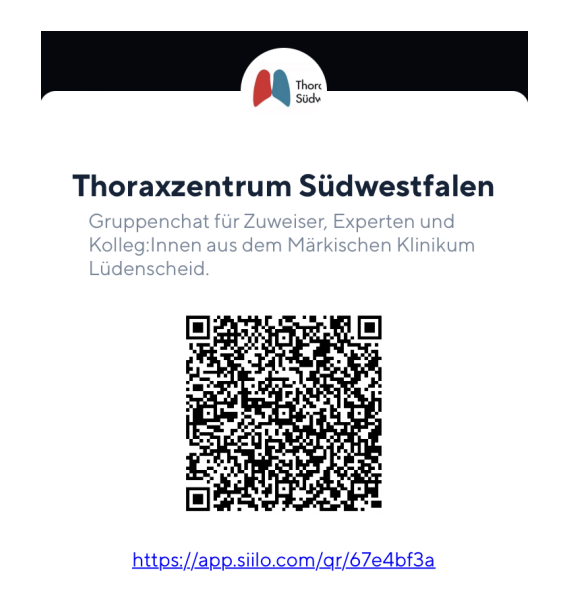

Siilo. Europas größte und DSGVO-konforme Messenger-App für medizinische Fachkräfte.